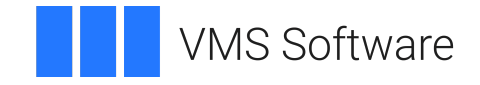

# **VSI OpenVMS**

# **VSI x86-64 Cross-tools Kit Installation and Startup Guide**

This document describes how to install and setup your VSI x86-64 Cross-tools Kit.

**Operating System and Version:** VSI OpenVMS x86-64 V9.2

#### **VSI x86-64 Cross-tools Kit Installation and Startup Guide**

**VMS Software** 

Copyright © 2022 VMS Software, Inc. (VSI), Boston, Massachusetts, USA

#### **Legal Notice**

Confidential computer software. Valid license from VSI required for possession, use or copying. Consistent with FAR 12.211 and 12.212, Commercial Computer Software, Computer Software Documentation, and Technical Data for Commercial Items are licensed to the U.S. Government under vendor's standard commercial license.

The information contained herein is subject to change without notice. The only warranties for VSI products and services are set forth in the express warranty statements accompanying such products and services. Nothing herein should be construed as constituting an additional warranty. VSI shall not be liable for technical or editorial errors or omissions contained herein.

HPE and HPE Integrity are trademarks or registered trademarks of Hewlett Packard Enterprise.

Intel, Itanium and IA-64 are trademarks or registered trademarks of Intel Corporation or its subsidiaries in the United States and other countries.

Kerberos is a trademark of the Massachusetts Institute of Technology.

#### **Table of Contents**

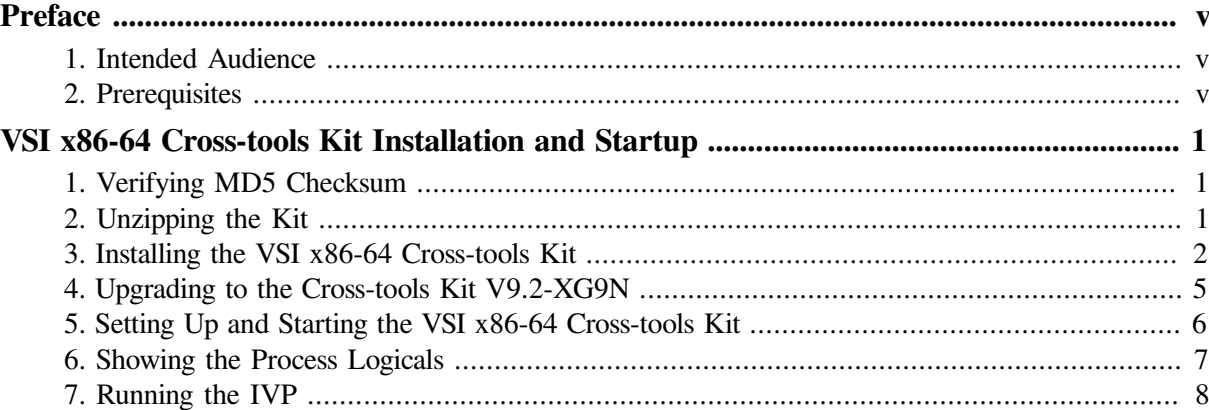

# <span id="page-4-0"></span>**Preface**

# <span id="page-4-1"></span>**1. Intended Audience**

This document is intended for all users of VSI OpenVMS x86-64 V9.2.

# <span id="page-4-2"></span>**2. Prerequisites**

This kit must be installed on an Itanium system running some version of VSI OpenVMS.

# <span id="page-6-0"></span>**VSI x86-64 Cross-tools Kit Installation and Startup**

This section provides instructions for how to unzip, install, and start up the VSI x86-64 cross-tools kit.

## <span id="page-6-1"></span>**1. Verifying MD5 Checksum**

VSI recommends that you verify the MD5 checksum of the cross-tools ZIP file after it has been downloaded from the VSI Services Portal to your target Itanium system. The MD5 checksum of the cross-tools **VSI-I64VMS-X86\_XTOOLS-V0902-XG9N-1.ZIP** file must correspond to the following value:

840673CD4F5D4978005EAF4D4A189903

# <span id="page-6-2"></span>**2. Unzipping the Kit**

Once you have located and downloaded the ZIP file, enter the following command:

\$ unzip VSI-I64VMS-X86\_XTOOLS-V0902-XG9N-1.ZIP

The archive will be unzipped, as shown in the following example:

Archive: STAGED\$:[X86\_XTOOLS]VSI-I64VMS-X86\_XTOOLS-V0902-XG9N-1.ZIP;1 --------------------------------------------------------------------------------

> This ZIP kit contains a PCSI kit with cross-tools for the VMS Software, Inc. OpenVMS X86-64 platform.

The following cross-tools are included in this kit:

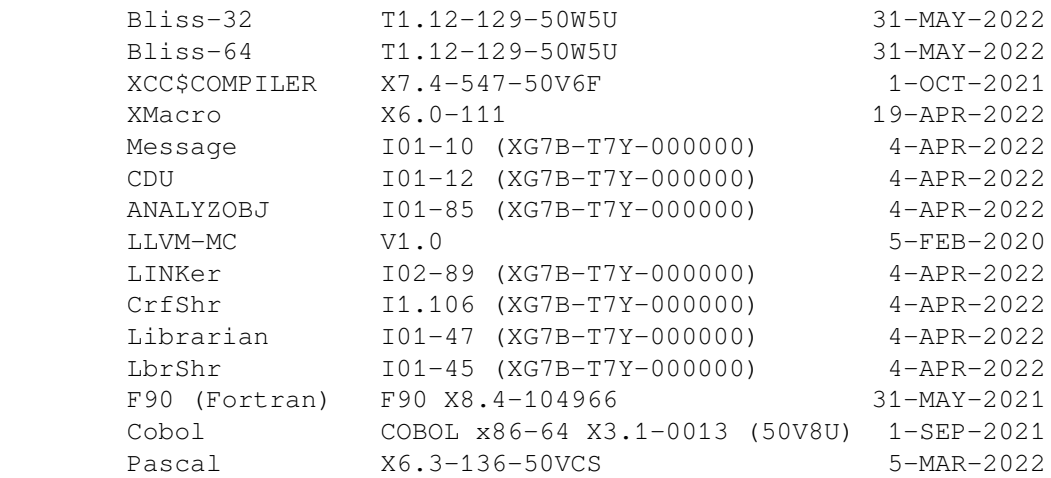

 LIB and STARLET are supplied from the XG9N result disk which was built on Thursday, 2-JUN-2022.

The unzipped size of this kit is 1273627 blocks.

```
--------------------------------------------------------------------------------
   inflating: VSI-I64VMS-X86_XTOOLS-V0902-XG9N-1.PCSI$COMPRESSED 
 extracting: VSI-I64VMS-X86_XTOOLS-V0902-XG9N-1.PCSI$COMPRESSED_VNC 
\ddot{\rm c}
```
### <span id="page-7-0"></span>**3. Installing the VSI x86-64 Cross-tools Kit**

This section provides instructions for how to install the VSI x86-64 Cross-tools Kit using PCSI on an IA64 server.

#### **Note**

The time needed to perform an installation will vary. VSI has observed that installations performed on an rx2660 that is booted from a disk that is a locally attached SCSI drive takes about 10 minutes. When performed on that same rx2660 that was booted from a Fibre Channel disk, installation time is substantially shorter taking a little less than 4 minutes.

Enter the following command on your IA64 system:

```
$ PRODUCT INSTALL X86_XTOOLS
```
The installation of the cross-tools kit begins, as shown in this example:

```
Performing product kit validation of signed kits ...
%PCSI-I-VSIVALPASSED, validation of $1$DGA452:[X86_XTOOLS]VSI-I64VMS-
X86_XTOOLS-V0902-XG9N-1.PCSI$COMPRESSED;1 succeeded
The following product has been selected:
   VSI I64VMS X86_XTOOLS V9.2-XG9N Layered Product
Do you want to continue? [YES]
Configuration phase starting ...
You will be asked to choose options, if any, for each selected product and
 for
any products that may be installed to satisfy software dependency
 requirements.
Configuring VSI I64VMS X86_XTOOLS V9.2-XG9N: X86 cross-architecture toolkit
  for IA64 VMS (base level XG9N)
    Copyright 2022 VMS Software, Inc.
    VMS Software, Inc.
    Some components of this kit require a Product Authorization Key (PAK)
* This product does not have any configuration options.
    The following cross-tools will be installed:
         Bliss-32 T1.12-129-50W5U 31-MAY-2022
         Bliss-64 T1.12-129-50W5U 31-MAY-2022
        XCC$COMPILER X7.4-547-50V6F 1-OCT-2021
        XMacro X6.0-111 19-APR-2022
         Message I01-10 (XG7B-T7Y-000000) 4-APR-2022
```
 CDU I01-12 (XG7B-T7Y-000000) 4-APR-2022 ANALYZOBJ I01-85 (XG7B-T7Y-000000) 4-APR-2022 LLVM-MC V1.0 5-FEB-2020 LINKer I02-89 (XG7B-T7Y-000000) 4-APR-2022 CrfShr I1.106 (XG7B-T7Y-000000) 4-APR-2022 Librarian I01-47 (XG7B-T7Y-000000) 4-APR-2022 LbrShr I01-45 (XG7B-T7Y-000000) 4-APR-2022 F90 (Fortran) F90 X8.4-104966 31-MAY-2021 Cobol COBOL x86-64 X3.1-0013 (50V8U) 1-SEP-2021 Pascal X6.3-136-50VCS 5-MAR-2022 LIB and STARLET are supplied from the XG9N result disk which was built on Thursday, 2-JUN-2022. Components requiring Product Authorization Keys (PAKs): The F90 (Fortran-90) and COBOL components of this toolkit each require a Product Authorization Key (PAK). Licenses are not required for any other components of this toolkit. Execution phase starting ... The following product will be installed to destination: VSI I64VMS X86 XTOOLS V9.2-XG9N DISK\$FRED V842L1:[VMS\$COMMON.] Portion done: 0%...10%...20%...30%...40%...60%...80%...90% Extracting modules from the PASCAL STARLET text library and creating .PEN files... Executing X86\_XTOOLS\$STARTUP.COM Executing X86\_XTOOLS\$SYLOGIN.COM Source text library: X86 XTOOLS\$ROOT: [SYSLIB]STARLETPAS.TLB;1 ...using X86 XTOOLS\$ROOT: [SYSEXE]PASCAL.EXE X6.3-136 (LINK'd 5-MAR-2022 22:54:24.89) Generating STARLET.PAS/PEN... Generating PASCAL\$ACLEDIT ROUTINES.PAS/PEN... Generating PASCAL\$CLI\_ROUTINES.PAS/PEN... Generating PASCAL\$CMA\_ROUTINES.PAS/PEN... Generating PASCAL\$CONV ROUTINES.PAS/PEN... Generating PASCAL\$CVT\_ROUTINES.PAS/PEN... Generating PASCAL\$DCX\_ROUTINES.PAS/PEN... Generating PASCAL\$DTK ROUTINES.PAS/PEN... Generating PASCAL\$EDT\_ROUTINES.PAS/PEN... Generating PASCAL\$FDL ROUTINES.PAS/PEN... Generating PASCAL\$LBR ROUTINES.PAS/PEN... Generating PASCAL\$LIB ROUTINES.PAS/PEN... Generating PASCAL\$LIB ROUTINES IEEE FLOAT.PAS/PEN... Generating PASCAL\$MAIL ROUTINES.PAS/PEN... Generating PASCAL\$MTH\_ROUTINES.PAS/PEN...

 Generating PASCAL\$NCS\_ROUTINES.PAS/PEN... Generating PASCAL\$OTS\_ROUTINES.PAS/PEN... Generating PASCAL\$PPL\_ROUTINES.PAS/PEN... Generating PASCAL\$PSM\_ROUTINES.PAS/PEN... Generating PASCAL\$SMB\_ROUTINES.PAS/PEN... Generating PASCAL\$SMG\_ROUTINES.PAS/PEN... Generating PASCAL\$SOR\_ROUTINES.PAS/PEN... Generating PASCAL\$STR\_ROUTINES.PAS/PEN... Generating PASCAL\$TBK\_ROUTINES.PAS/PEN... Generating PASCAL\$TPU\_ROUTINES.PAS/PEN... ...100% The following product has been installed: VSI I64VMS X86\_XTOOLS V9.2-XG9N Layered Product %PCSI-I-IVPEXECUTE, executing test procedure for VSI I64VMS X86\_XTOOLS V9.2-XG9N ... Executing X86\_XTOOLS\$SYLOGIN.COM Maps, listings, sources, etc. can be found in X86\$IVP: (X86\_XTOOLS \$ROOT:[SYS\$IVP]) Compiling DEC C, Bliss-32, Bliss-64, XMACRO & CDU objects... (& running ANALYZE/OBJECT after compilation) . . . Linking images (compilation warnings are possible but not expected)...  $$$  ! \$ link x86\_xtools\$ivp.olb/include=x86\_xtools\$ivp\_decc / executable=x86\_xtools\$ivp\_decc /map=x86\_xtools\$ivp\_decc \$ link x86 xtools\$ivp.olb/include=x86 xtools\$ivp bliss32 / executable=x86\_xtools\$ivp\_bliss-32 /map=x86\_xtools\$ivp\_bliss-32 \$ link x86\_xtools\$ivp.olb/include=x86\_xtools\$ivp\_bliss64 / executable=x86\_xtools\$ivp\_bliss-64 /map=x86\_xtools\$ivp\_bliss-64 \$ link x86 xtools\$ivp.olb/include=x86 xtools\$ivp xmacro / executable=x86\_xtools\$ivp\_xmacro /map=x86\_xtools\$ivp\_xmacro \$ link x86 xtools\$ivp.olb/include=x86 xtools\$ivp f90 / executable=x86\_xtools\$ivp\_f90 /map=x86\_xtools\$ivp\_f90 \$ link x86\_xtools\$ivp.olb/include=x86\_xtools\$ivp\_cobol / executable=x86\_xtools\$ivp\_cobol /map=x86\_xtools\$ivp\_cobol \$ link x86\_xtools\$ivp.olb/include=x86\_xtools\$ivp\_pascal / executable=x86 xtools\$ivp pascal /map=x86 xtools\$ivp pascal  $S<sub>1</sub>$ %PCSI-I-IVPSUCCESS, test procedure completed successfully VSI I64VMS X86 XTOOLS V9.2-XG9N: X86 cross-architecture toolkit for IA64 VMS (base level XG9N)

 The following startup, login and verification files are supplied by this kit:

```
 SYS$STARTUP:X86_XTOOLS$STARTUP.COM
         SYS$MANAGER:X86_XTOOLS$SYLOGIN.COM
            SYS$TEST:X86_XTOOLS$IVP.COM
    Release notes from this kit are available in SYS$HELP
         The PCSI kit release notes are copied to the system disk during
 kit
         installation and are available as a standard text file which may
 be
         read using the TYPE command or from an editor:
             SYS$HELP:X86_XTOOLS-V0902-XG9N.RELEASE_NOTES
```
 $\mathsf{S}$ 

The V9.2-XG9N cross-tools kit release notes are located in SYS\$SYSROOT:SYS \$HELP:X86\_XTOOLS-V0902-XG9N.RELEASE\_NOTES.

### <span id="page-10-0"></span>**4. Upgrading to the Cross-tools Kit V9.2-XG9N**

If you have an earlier version of the cross-tools kit installed on your system, you can easily upgrade to the V9.2-XG9N cross-tools kit by performing the standard installation procedure described in the [Section](#page-7-0) 3 section. The installation procedure will remove the earlier version of the cross-tools kit and install the V9.2-XG9N kit, as shown in this example:

```
 .
 .
 .
Execution phase starting ...
The following product will be installed to destination:
    VSI I64VMS X86 XTOOLS V9.2-XG9N DISK$FRED V842L1: [VMS$COMMON.]
The following product will be removed from destination:
    VSI I64VMS X86 XTOOLS E9.2-XG6F DISK$FRED V842L1:[VMS$COMMON.]
Portion done: 0%...10%...20%...30%...40%...60%...80%...90%
         Extracting modules from the PASCAL STARLET text library
         and creating .PEN files...
        Executing X86_XTOOLS$SYLOGIN.COM
        Source text library: X86 XTOOLS$ROOT: [SYSLIB]STARLETPAS.TLB;1
         ...using X86_XTOOLS$ROOT:[SYSEXE]PASCAL.EXE X6.3-136 (LINK'd 5-
MAR-2022 22:54:24.89)
            Generating STARLET.PAS/PEN...
            Generating PASCAL$ACLEDIT_ROUTINES.PAS/PEN...
            Generating PASCAL$CLI_ROUTINES.PAS/PEN...
            Generating PASCAL$CMA_ROUTINES.PAS/PEN...
            Generating PASCAL$CONV_ROUTINES.PAS/PEN...
           Generating PASCAL$CVT ROUTINES.PAS/PEN...
           Generating PASCAL$DCX ROUTINES.PAS/PEN...
```

```
 Generating PASCAL$DTK_ROUTINES.PAS/PEN...
 Generating PASCAL$EDT_ROUTINES.PAS/PEN...
 Generating PASCAL$FDL_ROUTINES.PAS/PEN...
 Generating PASCAL$LBR_ROUTINES.PAS/PEN...
 Generating PASCAL$LIB_ROUTINES.PAS/PEN...
Generating PASCAL$LIB ROUTINES IEEE FLOAT.PAS/PEN...
 Generating PASCAL$MAIL_ROUTINES.PAS/PEN...
Generating PASCAL$MTH_ROUTINES.PAS/PEN...
 Generating PASCAL$NCS_ROUTINES.PAS/PEN...
 Generating PASCAL$OTS_ROUTINES.PAS/PEN...
 Generating PASCAL$PPL_ROUTINES.PAS/PEN...
 Generating PASCAL$PSM_ROUTINES.PAS/PEN...
 Generating PASCAL$SMB_ROUTINES.PAS/PEN...
 Generating PASCAL$SMG_ROUTINES.PAS/PEN...
 Generating PASCAL$SOR_ROUTINES.PAS/PEN...
 Generating PASCAL$STR_ROUTINES.PAS/PEN...
Generating PASCAL$TBK ROUTINES.PAS/PEN...
 Generating PASCAL$TPU_ROUTINES.PAS/PEN...
```
...100%

<span id="page-11-0"></span>.

```
The following product has been installed:
   VSI I64VMS X86_XTOOLS V9.2-XG9N Layered Product
The following product has been removed:
   VSI I64VMS X86_XTOOLS E9.2-XG6F Layered Product
%PCSI-I-IVPEXECUTE, executing test procedure for VSI I64VMS X86_XTOOLS
V9.2 - XG9N ...
 .
 .
```
### **5. Setting Up and Starting the VSI x86-64 Cross-tools Kit**

This section provides instructions for starting and setting up your cross-tools environment. The following list describes the three login and verification files that are needed.

- SYS\$STARTUP:X86\_XTOOLS\$STARTUP.COM: This command procedure defines /SYSTEM logical names and needs to be run by a privileged user once. Optionally, it can be added to the system startup file (invoked within SYSTARTUP\_VMS.COM). It needs to be run at least once to define the X86\$ logical names, which are listed later in this section.
- SYS\$MANAGER:X86\_XTOOLS\$SYLOGIN.COM: This command procedure performs the following functions:
	- 1. Defines /PROCESS logical names
	- 2. Adds the cross-tools specific command definitions to the CLI table of a process
	- 3. Sets up DCL global symbols (which shows how someone might define their own DCL symbols to run any of the tools)

The file can be run by anyone who wants to use the tools. Each process is required to have these items set up in order to use the cross-tools. It assumes that the /SYSTEM logicals are defined. The command procedure can be added to the system-wide sylogin file (invoked within SYLOGIN.COM), or added by any user to a personal login file.

• SYS\$TEST:X86 XTOOLS\$IVP.COM: This command procedure can be run at any time by a privileged user. Its primary purpose is to be run as part of the installation to verify that the installation completed as expected. This command file runs automatically and unconditionally **when the cross-tools kit is installed**, although it can be run again at any time after the installation.

Enter the following command to list the system logicals defined by the startup file:

```
$ SHOW LOGICAL X86* /SYSTEM
(LNM$SYSTEM_TABLE)
  "X86$ETC" = "X86_XTOOLS$ROOT:[SYS$ETC]"
  "X86$HELP" = "X86_XTOOLS$ROOT:[SYSHLP]"
  "X86$IVP" = "X86_XTOOLS$ROOT:[SYS$IVP]"
  "X86$LIBRARY" = "X86_XTOOLS$ROOT:[SYSLIB]"
  "X86$LOADABLE_IMAGES" = "X86_XTOOLS$ROOT:[SYS$LDR]"
  "X86$MESSAGE" = "X86_XTOOLS$ROOT:[SYSMSG]"
  "X86$SYSTEM" = "X86_XTOOLS$ROOT:[SYSEXE]"
  "X86$UPDATE" = "X86_XTOOLS$ROOT:[SYSUPD]"
  "X86_XTOOLS$ROOT" = "FRED$DKA400:[SYS0.SYSCOMMON.X86_XTOOLS$ROOT.]"
(LNM$SYSCLUSTER_TABLE)
\mathcal{S}
```
#### <span id="page-12-0"></span>**6. Showing the Process Logicals**

Use the following command to show the process logicals and DCL global symbols by setting P1 in the command line to 1:

```
$ @SYS$MANAGER:X86_XTOOLS$SYLOGIN 1
%X86 XTOOLS$SYLOGIN-I-XXTSETBEG, X86 VMS XTools setup starting
$ Define /NoLog XCC$COMPILER X86_XTOOLS$ROOT:[SYSEXE]XCC$COMPILER.EXE
$ Set Command X86_XTOOLS$ROOT:[SYSUPD]XCC.CLD
SCC = WXCC"$ Define /NoLog BLISS32X X86_XTOOLS$ROOT:[SYSEXE]BLISS32X.EXE
$ Set Command X86_XTOOLS$ROOT:[SYSUPD]BLISS_IN.CLD
$ BLISS == "Bliss /X32"
$ Define /NoLog BLISS64X X86_XTOOLS$ROOT:[SYSEXE]BLISS64X.EXE
$ BLISS64 == "Bliss /X64"
$ Define /NoLog MACRO X86_XTOOLS$ROOT:[SYSEXE]XMACRO.EXE
$ Set Command X86 XTOOLS$ROOT: [SYSUPD]X86 MACRO.CLD
$ Define /NoLog ANALYZOBJ X86_XTOOLS$ROOT:[SYSEXE]X86_ANALYZOBJ.EXE
$ Set Command X86_XTOOLS$ROOT:[SYSUPD]ANALYZE.CLD
$ Set Message X86_XTOOLS$ROOT:[SYSMSG]X86_FILMNTMSG.EXE
$ Define /NoLog IA64 LINK X86 XTOOLS$ROOT:[SYSEXE]X86 LINK.EXE
$ Define /NoLog IBUILD CRFSHR X86 XTOOLS$ROOT:[SYSLIB]X86 CRFSHR.EXE
$ Set Command X86 XTOOLS$ROOT: [SYSUPD]X86 LINK.CLD
```

```
$ Define /NoLog LIBRARIAN X86_XTOOLS$ROOT:[SYSEXE]X86_LIBRARIAN.EXE
$ Define /NoLog IBUILD_LBRSHR X86_XTOOLS$ROOT:[SYSLIB]X86_LBRSHR.EXE
$ Set Command X86_XTOOLS$ROOT:[SYSUPD]LIBRARIAN.CLD
$ Define /NoLog MESSAGE X86 XTOOLS$ROOT:[SYSEXE]X86 MESSAGE.EXE
$ Set Command X86_XTOOLS$ROOT:[SYSUPD]X86_MESSAGE.CLD
$ Define /NoLog LLVM_MC X86_XTOOLS$ROOT:[SYSEXE]LLVM-MC.EXE
$ LLVM_MC == "$LLVM_MC"
$ Define /NoLog F90$MAIN X86_XTOOLS$ROOT:[SYSEXE]F90$MAIN.EXE
$ Define /NoLog F90$MSG X86_XTOOLS$ROOT:[SYSMSG]F90$MSG.EXE
$ Set Command X86_XTOOLS$ROOT:[SYSUPD]F90.CLD
$ Define /NoLog PASCAL X86_XTOOLS$ROOT:[SYSEXE]PASCAL.EXE
$ Define /NoLog PASCALER1 X86_XTOOLS$ROOT:[SYSMSG]PASCALER1.EXE
$ Define /NoLog PASCALER2 X86_XTOOLS$ROOT:[SYSMSG]PASCALER2.EXE
$ Set Command X86_XTOOLS$ROOT:[SYSUPD]PASCAL.CLD
$ Define /NoLog COBOL X86_XTOOLS$ROOT:[SYSEXE]COBOL.EXE
$ Define /NoLog COBOL$MSG X86_XTOOLS$ROOT:[SYSMSG]COBOL$MSG.EXE
$ Set Command X86_XTOOLS$ROOT:[SYSUPD]COBOL_CLD.CLD
```

```
$ Define /NoLog CDU X86_XTOOLS$ROOT:[SYSEXE]X86_CDU.EXE
$ Set Command X86 XTOOLS$ROOT: [SYSUPD]X86 SET.CLD
$ CLD == "Set Command"
```

```
$
%X86_XTOOLS$SYLOGIN-I-XXTSETDON, X86 VMS XTools setup done
```
### <span id="page-13-0"></span>**7. Running the IVP**

Enter the following command to display the results of the IVP, as shown in the example that follows:

```
$ DIRECTORY X86$IVP:; /SIZE /DATE /WIDTH=FILE=40
```

```
Directory X86_XTOOLS$ROOT:[SYS$IVP]
```
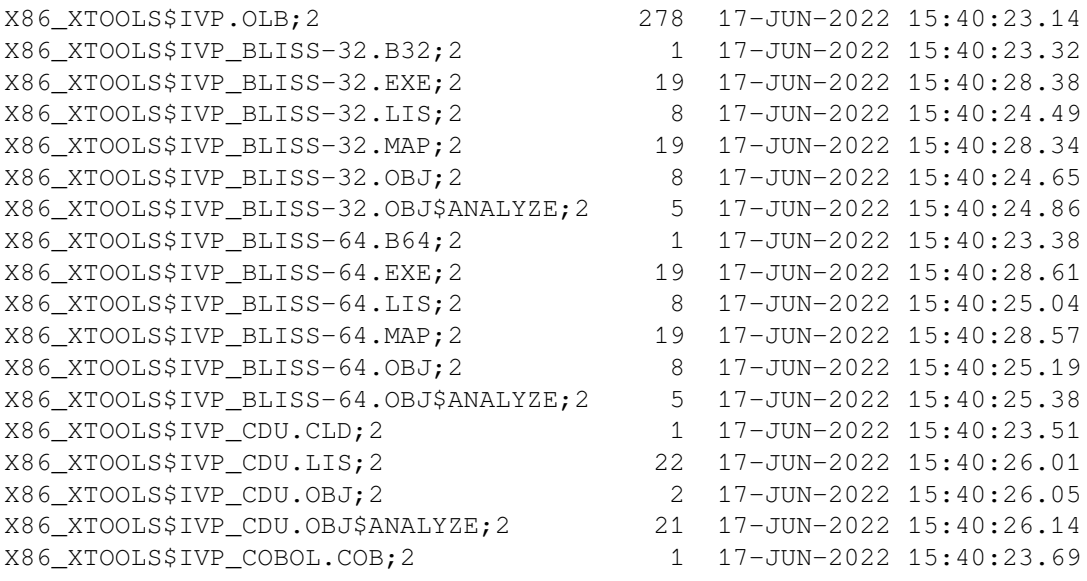

```
X86_XTOOLS$IVP_COBOL.EXE;2
X86_XTOOLS$IVP_COBOL.LIS;2
X86_XTOOLS$IVP_COBOL.MAP;2
X86_XTOOLS$IVP_COBOL.OBJ;2
X86_XTOOLS$IVP_COBOL.OBJ$ANALYZE;2
X86_XTOOLS$IVP_DECC.C;2
X86 XTOOLS$IVP DECC.EXE;2
X86_XTOOLS$IVP_DECC.LIS;2
X86_XTOOLS$IVP_DECC.MAP;2
X86_XTOOLS$IVP_DECC.OBJ;2
X86_XTOOLS$IVP_DECC.OBJ$ANALYZE;2
X86_XTOOLS$IVP_F90.EXE;2
X86_XTOOLS$IVP_F90.F90;2
X86_XTOOLS$IVP_F90.LIS;2
X86_XTOOLS$IVP_F90.MAP;2
X86_XTOOLS$IVP_F90.OBJ;2
X86_XTOOLS$IVP_F90.OBJ$ANALYZE;2
X86 XTOOLS$IVP PASCAL.EXE;2
X86 XTOOLS$IVP PASCAL.LIS;2
X86_XTOOLS$IVP_PASCAL.MAP;2
X86_XTOOLS$IVP_PASCAL.OBJ;2
X86_XTOOLS$IVP_PASCAL.OBJ$ANALYZE;2
X86 XTOOLS$IVP PASCAL.PAS;2
X86 XTOOLS$IVP XMACRO.EXE;2
X86_XTOOLS$IVP_XMACRO.LIS;2
X86_XTOOLS$IVP_XMACRO.MAP;2
X86_XTOOLS$IVP_XMACRO.MAR;2
X86_XTOOLS$IVP_XMACRO.OBJ;2
X86_XTOOLS$IVP_XMACRO.OBJ$ANALYZE;2
```

```
Total of 47 files, 806 blocks.
\ddot{\mathcal{S}}
```
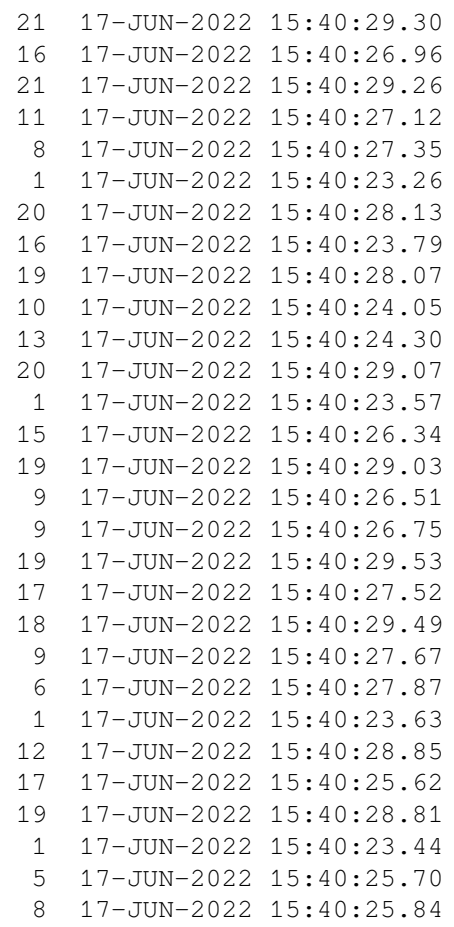